# **A WEB BASED APPLICATION FOR FARMERS CULTIVATION MANAGEMENT SYSTEM**

**BY**

**Fahima Khatun ID: 161-15-7380**

This report presented in partial fulfillment of the requirements for the Degree of Bachelor of Science in Computer Science and Engineering.

**Supervised by** 

**Mr. Saiful Islam** Senior lecturer Department of CSE Daffodil International University

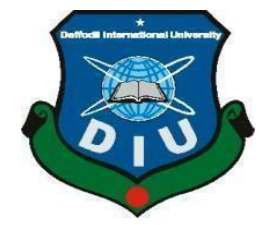

**Daffodil International University**

**DECEMBER 2019**

# **APPROVAL**

This Project internship titled "A WEB BASED APPLICATION FOR FARMERS CULTIVATION MANAGEMENT SYSTEM", submitted by Fahima Khatun, ID No: 161-15-7380 to the Department of Computer Science and Engineering. Daffodil International University has been accepted as satisfactory for the partial fulfillment of the requirements for the degree of B.Sc. in Computer Science and Engineering and approved as to its style and contents. The presentation has been held on 06-12-2019.

### **BOARD OF EXAMINERS**

Dr. Sved Akhter Hossain Professor and Head Department of Computer Science and Engineering Faculty of Science & Information Technology Daffodil International University

Chairman

**Internal Examiner** 

Nazmun Nessa Moon Assistant Professor Department of Computer Science and Engineering Faculty of Science & Information Technology Daffodil International University

Phispis arzan

Dr. Fizar Ahmed **Assistant Professor** Department of Computer Science and Engineering Faculty of Science & Information Technology Daffodil International University

**Internal Examiner** 

Saldam

Dr. Md. Saddam Hossain Assistant Professor Department of Computer Science and Engineering<br>United International University

**External Examiner** 

# **DECLARATION**

In this project I declare that, this project has been done by me under the supervision of Mr. Saiful Islam, Senior lecturer of CSE Department, Daffodil International University. I also declare that neither this project not any part of this project has been submitted anywhere for award of any degree of diploma.

 $\mathcal{D}_{\mathcal{D}}$  and  $\mathcal{D}_{\mathcal{D}}$  is international University international University international University in

Supervised By:

Mr. Saiful Islam Senior lecturer Department of CSE Daffodil International University

**Submitted By:** 

Fahima

Fahima Khatun Id: 161-15-7380 Department of CSE Daffodil International University

© Daffodil International University

# **ACKNOWLEDGEMENT**

First of all my heartiest thanks and gratefulness to almighty Allah for his kindness makes me possible to complete the final year project successfully.

I really thankful and hope my intense my liability to **Mr. Saiful Islam, Senior lecture, Department of CSE**, Daffodil International University. Profound knowledge & sharpened intense to my supervisor in the field of "Web design and development project" bring to pass this project. His ceaseless charity, scholastic leading, continual inspiration and diligent supervision, formative detraction, worthy counsel, reading many lower draft and correcting them at all stage have made it possible to complete this project.

I would like to express my sincere gratitude to **Prof. Dr. Syed Akhter Hossain and Head, Department of CSE**, for his kind of help to finish my project and also to other faculty member and the staff of CSE department of Daffodil International University.

I would like to thank my whole course mate in Daffodil International University, who took part in this discuss while completing the course work. Finally, we I must acknowledge with due to respect the constant support and patients of my parents.

## **ABSTRACT**

In this project, I share farmers cultivation management system and also given an idea of my farmers cultivation management system. This farmers cultivation management system is the best time saving online web application which give very much benefit to owners and also user's (customers). The farmers cultivation management system is based on for the good of the farmer and also admin. Where admin can add owners and fix the product idea. The owner can update the user's info and owner can add, edit, delete the user, price, fix the paying date, payment history and also can send the message to users. The user can view all information and send the message to the owner also. The farmers cultivation management system is best suitable the owners because of time save, smart online application, the easy online wholesale system etc. The farmers cultivation management system is the best application in the city place. The customer contacts an easily search for a suitable price of the product. This System is saving time also. The farmers cultivation management system is used to easily identify a suitable price in save time, cost also. The farmers cultivation management system is the best way for the online system.

# **TABLE OF CONTENTS**

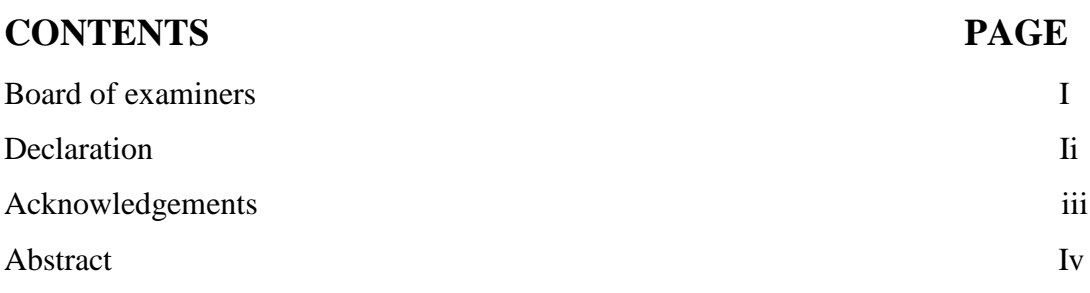

# **CHAPTER**

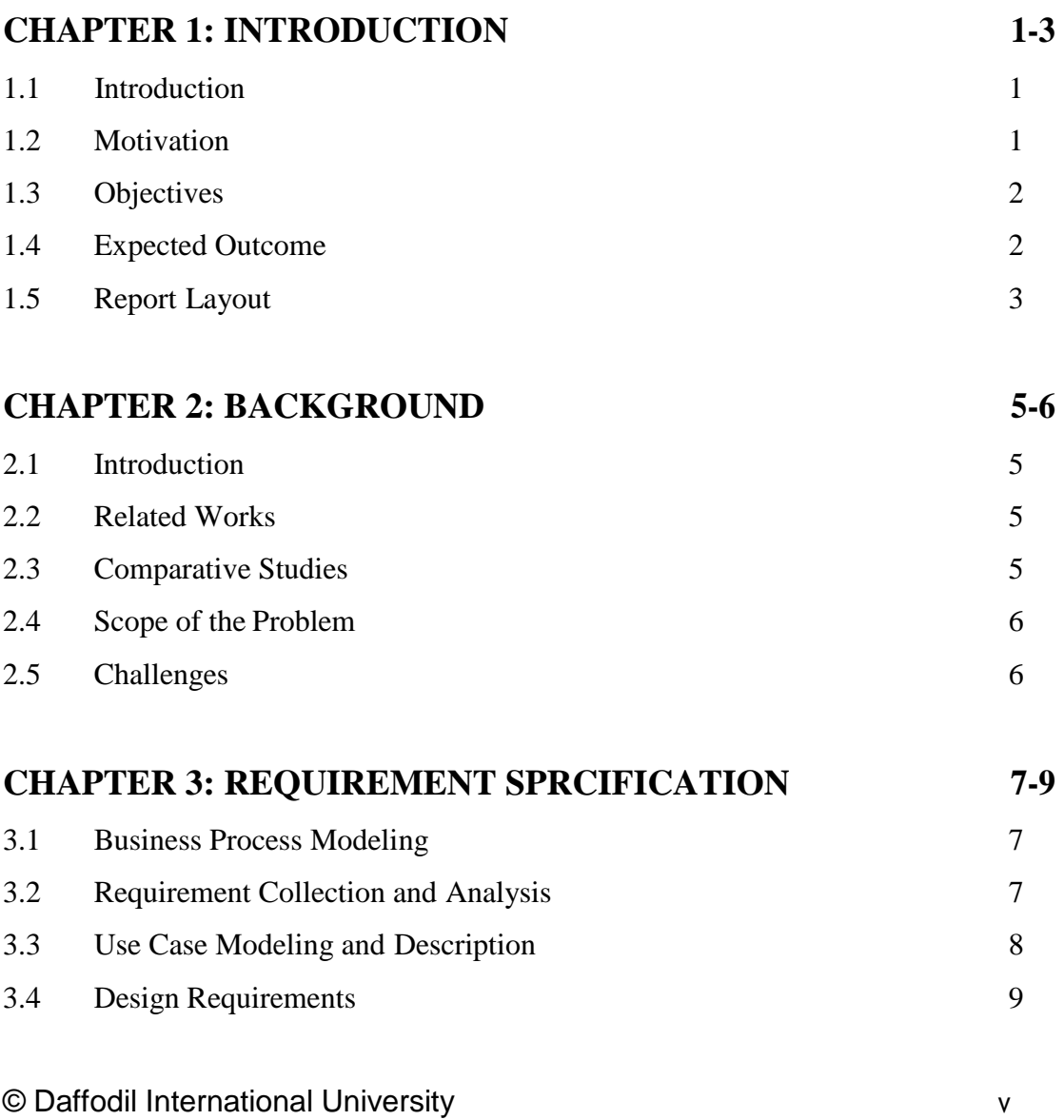

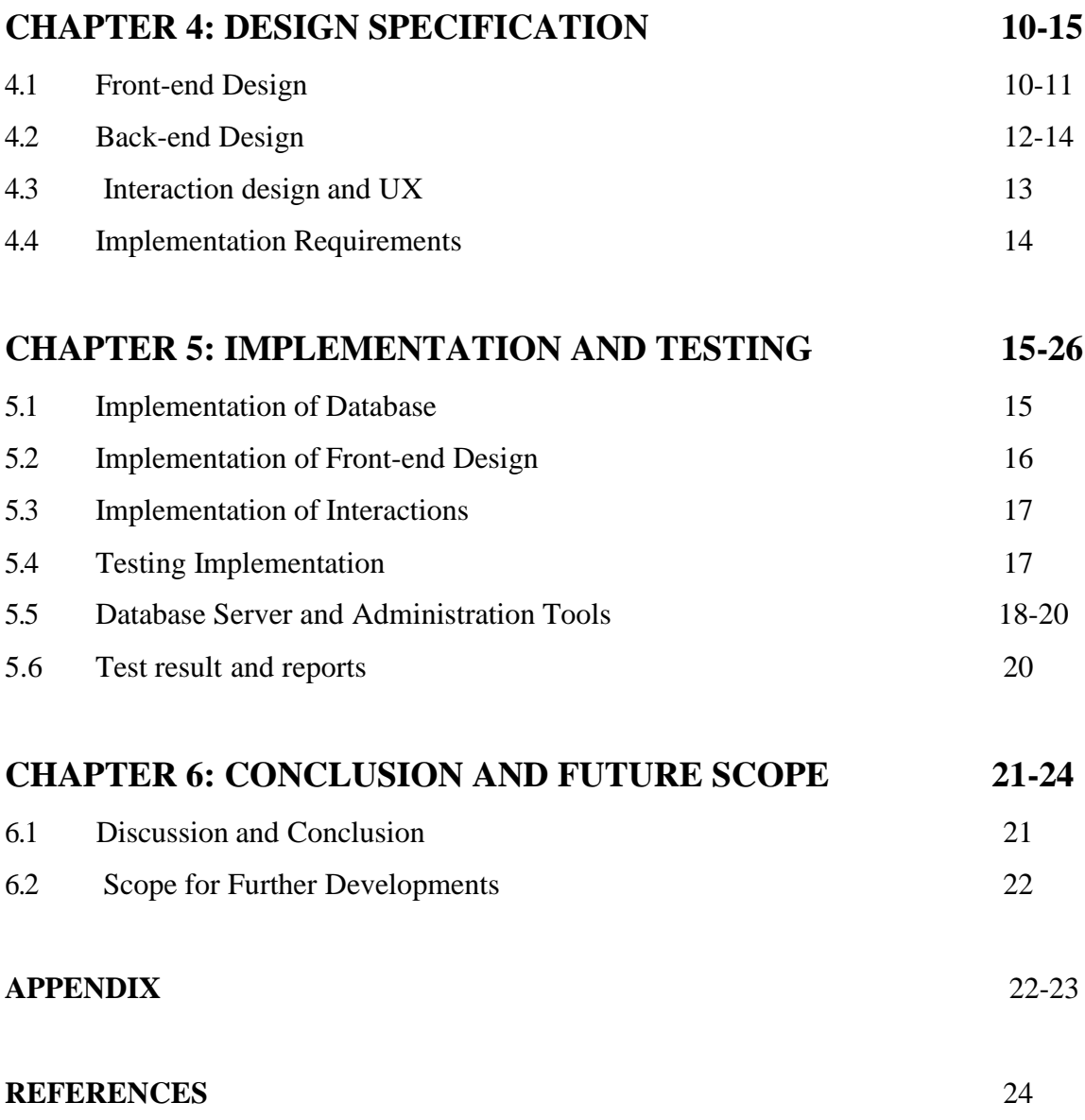

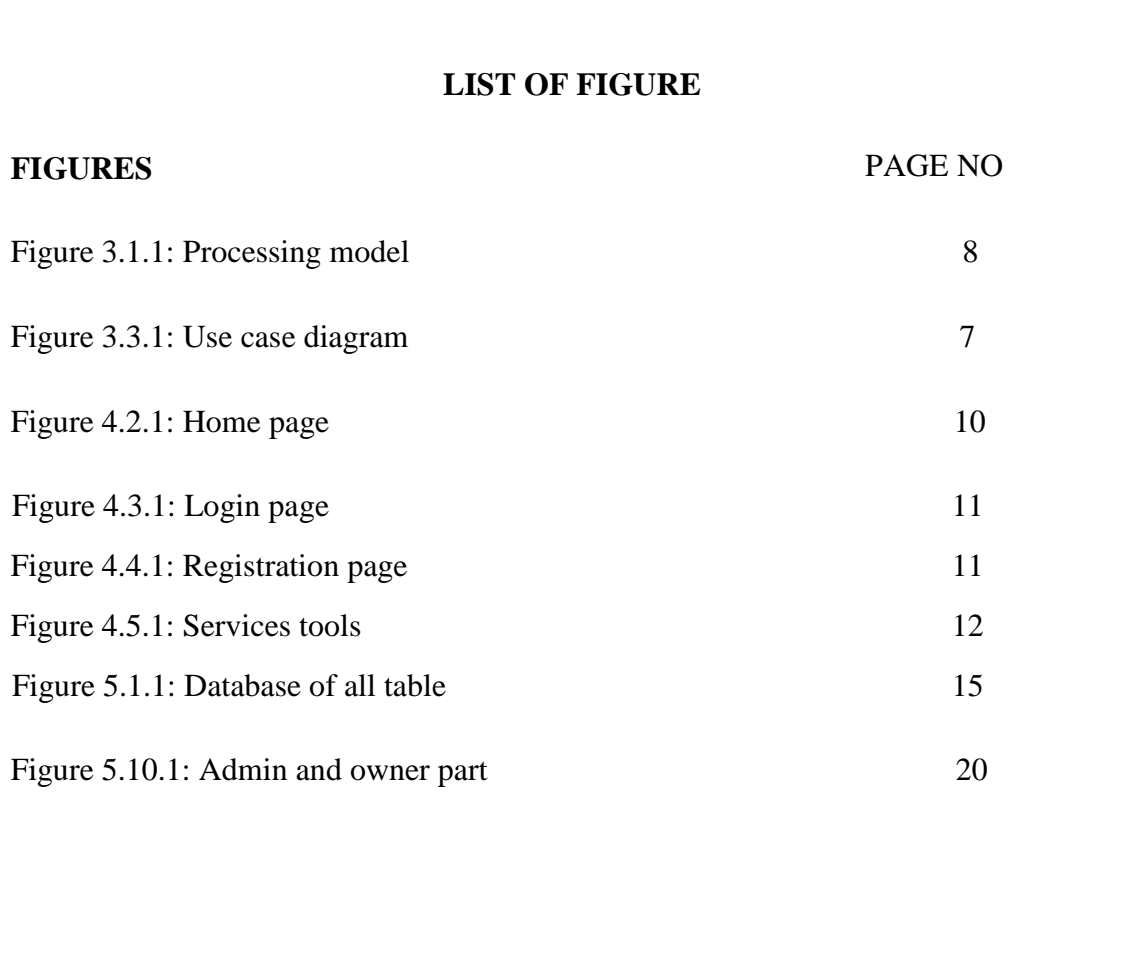

# **LIST OF TABLE**

**Table** Page No **Page No** 

TABLE 5.4.1: Testing Implementation 17

# **CHAPTER 1 INTRODUCTION**

### **1.1 Introduction**

Agriculture is highly important issue for our country because most of the farmers in village are depend on this agriculture. The technology used the farmers of old is now in line with the technology of the day aren't much more useful. But the farmers of ours country use those technology for growing the crops. But this technology not useful for our country. Amount of crops are not increasing over the population. So it's a big challenge providing plenty food for people. Our population is increasing day by day. That is the reason why, twenty five lakh increased population per year has been eating up all the achievements in agricultural therefore. So our farmers have to need better connect to the technology and gets more information about agricultural issues, in this way they can produce more amount of crops and also can improve the grade and quality of the crops. So we need skilled and trained farmers not only to produce more foods but also to ensure their income and security for their families. So from this website they can know the information remain various crops, the uses of fertilizers to this crops and in which soil these crops given more products. And the climate condition for this crops.

#### **1.2 Motivation**

We know that the farmers of our country do not get good price for there work. Many farmers are taking loans from different places with high interest for cultivation. When the time comes to repay the loan with interest the farmers can not paid their loans with interest caused by natural disaster, attack of insects, less production etc. From this website they will be able to know the good suggestion and get skilled.

## **1.3 Objectives**

- Farmers should get good price through direct farmers to suppliers.
- Have good communication between farmers to farmers and advisors.
- To increase the security and income for their families and their brightest future.
- Farmers need to improve their skills.
- Helps to make decision for sale product through market and best prices.
- Includes a training for the farmers and agricultural students for better skill.
- To acquire good skill.

## **1.4 Expected Outcome**

- $\circ$  To ensure the use of internet facilities.
- o Seeking to collect big amount of data.
- o To make the project interface in Bengali language so that farmers can get enough help.
- o To develop this project need to better skilled in the other fields.
- o Farmers get good benefit from this site.

Mainly this is ensure the professional high-quality and strong security online base web farmers cultivation management system and also correct information of every person & easy online suggest system.

### **1.5 Report layout**

### **Chapter 1:**

In that chapter, I have discussed about motive, objectives and also better outcomes for my project.

### **Chapter 2: Background**

In this chapter, I have conversion towards the background situation and also talk about the related work, compare to other applicant system, the scope of the problem and also challenges of the project.

### **Chapter 3: Requirement specification**

In this chapter, given an idea about through the processing model, the requirement collection and analysis, use case model of the project and the description, the logical relational database model and the design requirement.

### <span id="page-11-0"></span>**Chapter 4: Design Specification**

In that chapter, we will be given an idea all of the requirement design, interaction design and also the implementation requirements.

### **Chapter 5: Implementation and testing**

In this chapter, we will share the implement of the database, front-end design, interaction and the test result of the project.

### **Chapter 6: Conclusion and Future scope**

In this chapter, we will discuss about the conclusion and the scope for the further development which very much derive of the project.

### **CHAPTER 2**

### **BACKGROUND**

#### **2.1 Introduction**

Farmers cultivation management system is the useful and efficient for our farmers of the country. Because they can know about of the crops, fertilizers, good soil for the cultivation. This an absolutely and fantastic farmers cultivation management system for product owners and also user's. It is very useful site for any kind of product for sale. Where farmers can get more information and they also can fix the price for product sale. Therefore the wholesale buyer can know the price and can bought the product over the site. With this system you can; List all the products you have add, remove, price generate daily invoices for your buyer collect price from your buyer view payment statistics and easily tell which buyer have paid, not paid and have balances.

#### **2.2 Related Works**

In this system, the farmers can easily obsolete the information and take decision for their product price and also give all the information through the site to reach other wholesale buyer for sale. It's a fantastic professional farmers cultivation management system. I make sure this site is very my protective and high –quality database are in this system, so there is no fear for lose anything through this site. I think it the most useful for bought and sold site for both of farmers and the wholesale buyer. So eventually I think this site more fantastic for use.

#### **2.3 Comparative Studies**

Our website farmers cultivation which is implement by me is very different website from other existing website. Where every wholesale buyer can check the products and price for sold through this site. Then it is very useful for all of the user where farmers can also take time and no waste of time for both of all. Here every user (farmers) can add, delete, update, add price through this site. The farmers cultivation system maintenance is easier for users and also owner. This site also very fast and don't take time too much for reached the product over the wholesale buyer.

### **2.4 Scope of the problem**

- It is a place where all the wholesale buyer can be communicate to farmers, users can send the message, view profile and also easy to the payment system.
- Farmers can add buyer and take a decision for the product price
- Buyer also can add farmers, delete, update, view the payment history
- Buyers can easily create an account and log in then they can get access.

## **2.5 Challenges**

In our life no work obsolete without challenge. Eventually, in my project I also faced with multiple objection. Firstly, I try to create this system with admin, owner motivation provision and I must have to complete the farmers cultivation management system requirement and it's a very challenging for us. Though, my website application is accessible for suggest and also bought and sold based. Bangladesh is a developing country where many farmers also seek for their cultivation. Even they don't know the mostly use of technology, because they are back dated. Our challenge is reached this develop technology over the farmers that they grow the more crops. where they can get all information from the site and much more bright for their future. In this case my user informs to me he when face any problem or he want to get new Services. Our main challenge is make sure the all information owner and user.

This system have another challenges is many user access to at a time. We will pursue how to solve or we will provide solution of the problem. Here is the given below some challenges.

- <sup>o</sup> Ensure the strong database for the site
- <sup>o</sup> Manage the website is difficult
- <sup>o</sup> Ensure the all information about farmers, wholesale buyer and other also
- <sup>o</sup> Much more publicity
- <sup>o</sup> Take decision which payment method is better

# **CHAPTER 3**

# **REQUIREMENT SPECIFICATION**

# **3.1 Farmers cultivation Management Information Process Modeling**

In this farmers cultivation management system project, I have made a processing model over there. By that we can understand all the process of my project management system. Here is the given below 3.1

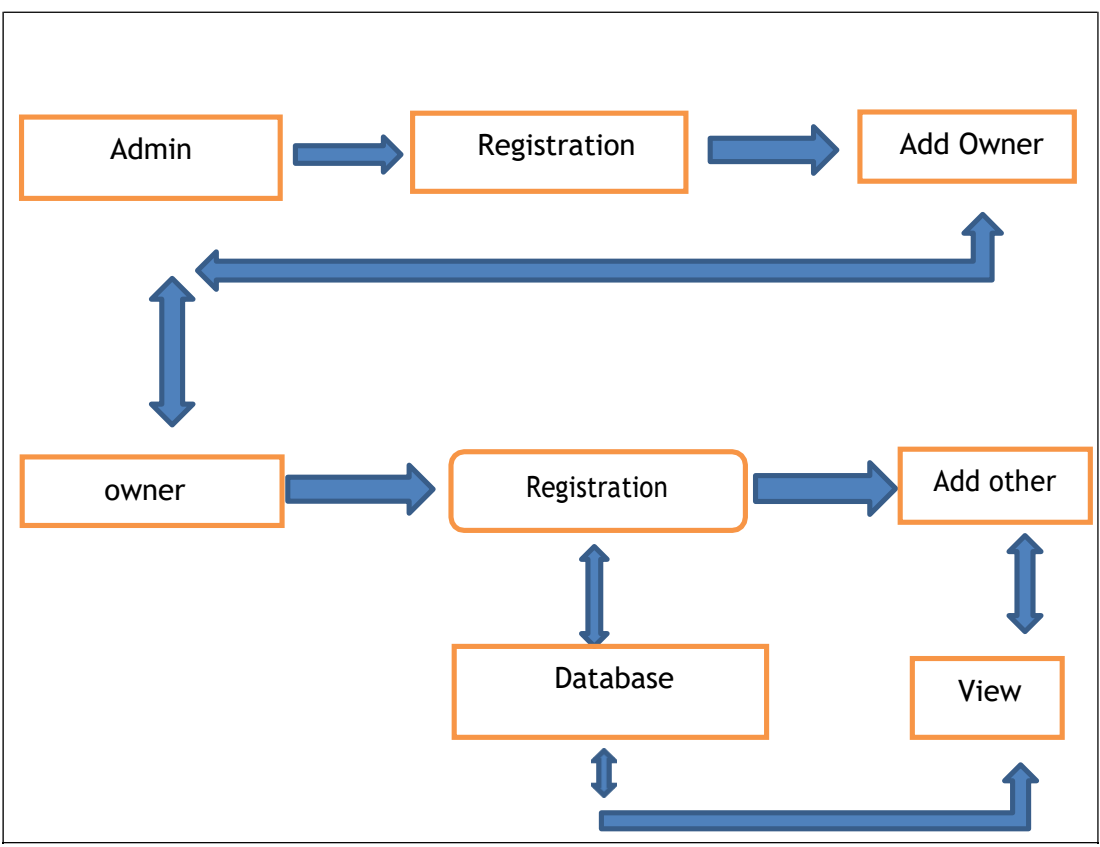

Figure 3.1.1: Farmers cultivation processing model

# **3.2 Requirement collection and analysis**

Over there also some issues and very expected requirement was collecting over the implement of the application and also for the data collection. Here is the given below.

- Everyone is at a different time to massage separately.
- Also needed to create the account for login like-farmers and buyer.
- For the registration need a valid email to access and valid email to reset the password.

# **3.3 Use case model**

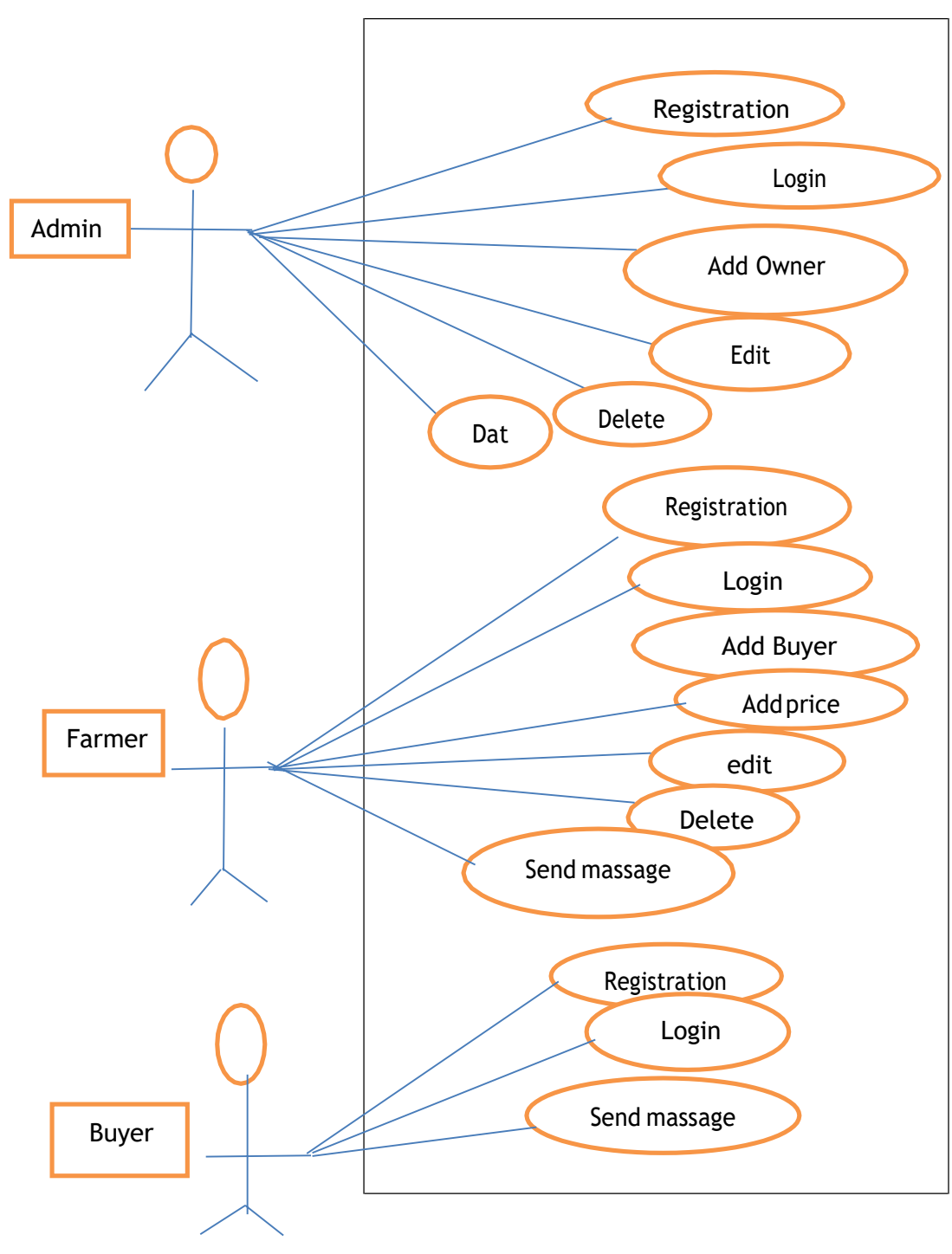

Figure 3.3.1: Processing model

# **3.4 Design Requirements**

- This use case model are remain like Admin, Owner, and Buyer (Customer).
- Admin can add Owner.
- Owner and Customer will create an account.
- Farmers and buyers are send message for communication.
- Owner add, edit, delete of the buyer id.
- Both of them can view the payment history.
- Admin maintain all access.
- Everyone can view all product and price.

# **CHAPTER 4 DESIGN AND IMPLEMENTATION**

In this chapter, I will display the graph of my farmers cultivation management system. I also express the execution of all the tools and technology to make this our system. Here is the given I have shown how I check my whole system after ready.

### <span id="page-17-0"></span>**4.1 Front-End design**

Basically, front-end worked on the presentation layer. It displayed to the user it's the only one scheme to interact with my helping management system. The front-end is the best ultimate part in web-based development. From the goggle website, the free information, Jump to navigation, search. Front-end web application, are known as the client-side website is the practice of participating HTML, CSS, and JavaScript for a website or Web development site so that a user can also see and connect with them directly. Here the admin create element and characteristics really accessed through the user a front-end development or a system. That is the scheme of connection with the user and the server. Where the frontend design is also known as a client-side development area. Useful of software development, the most ultimate portion is to design the front-end. Here I created a frontend design for of all the user to connect with the software easily. Some front end design are here

# **4.2 Home page:**

In this project, this is the home page and there is a login menu bar.

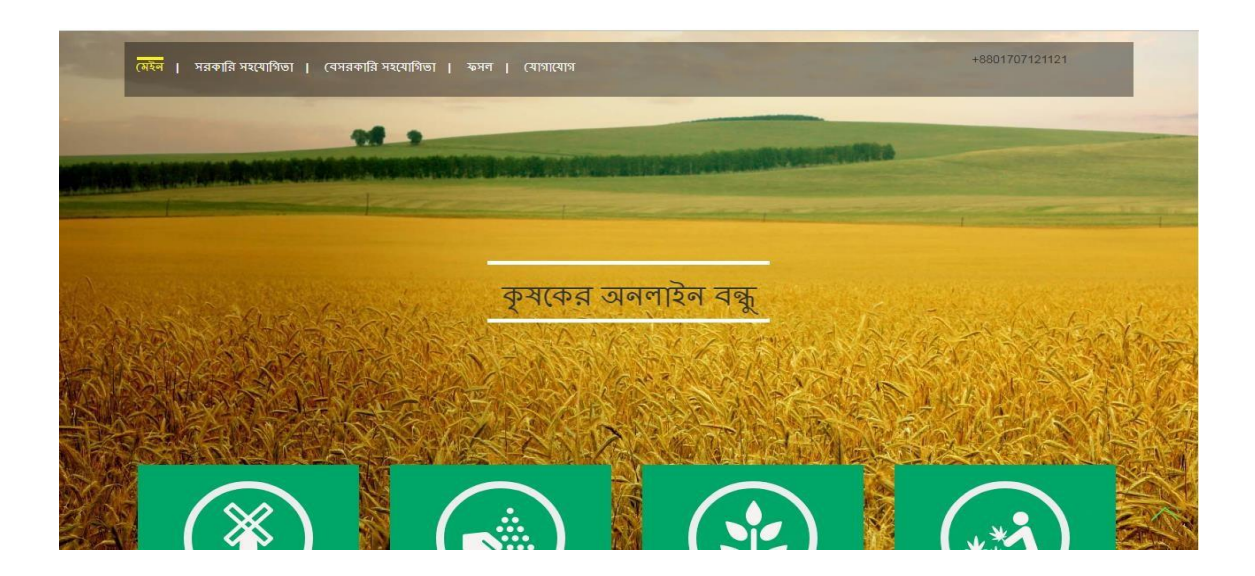

Figure 4.2.1: Home page in Desktop

Become a front end web developer: -

- $\bullet$ To teach HTML , CSS, JAVASCRIPT, JQUERY, and BOOTSTRAP.
- Build things. Playing around with UI elements is one thing.
- Read and Contract
- $\bullet$ There are more to front-end development than building a website application.
- Version control will save your life and make sure the all save information.
- Be the middleman.

# **4.3 Login page**

Here is the login page of my project and which execute all the basic format.

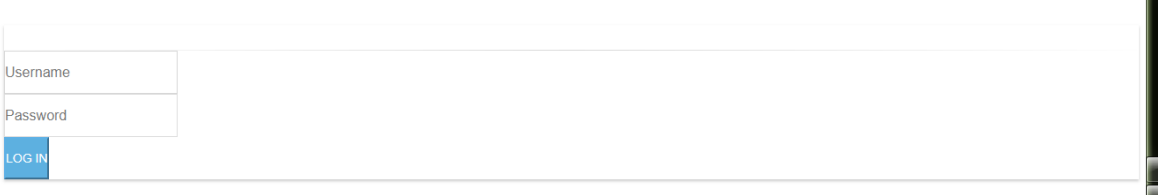

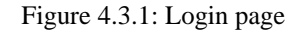

## **4.4 : Farmers registration page**

Here is the farmers registration page where farmers can get enter the website and get the information about the fertilization.

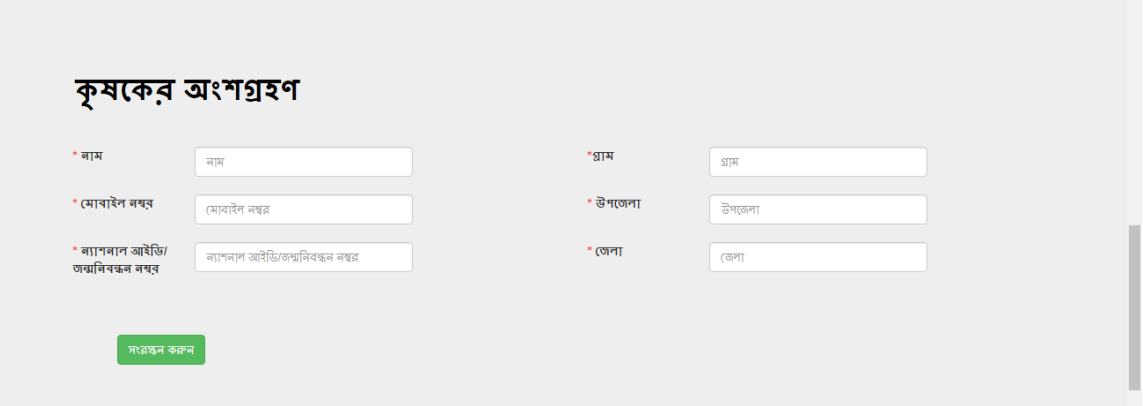

Figure 4.4.1: Farmers registration page

 $\overline{\phantom{a}}$ ł

 $\mathbf{r}$ 

### **4.5 Farmers services**

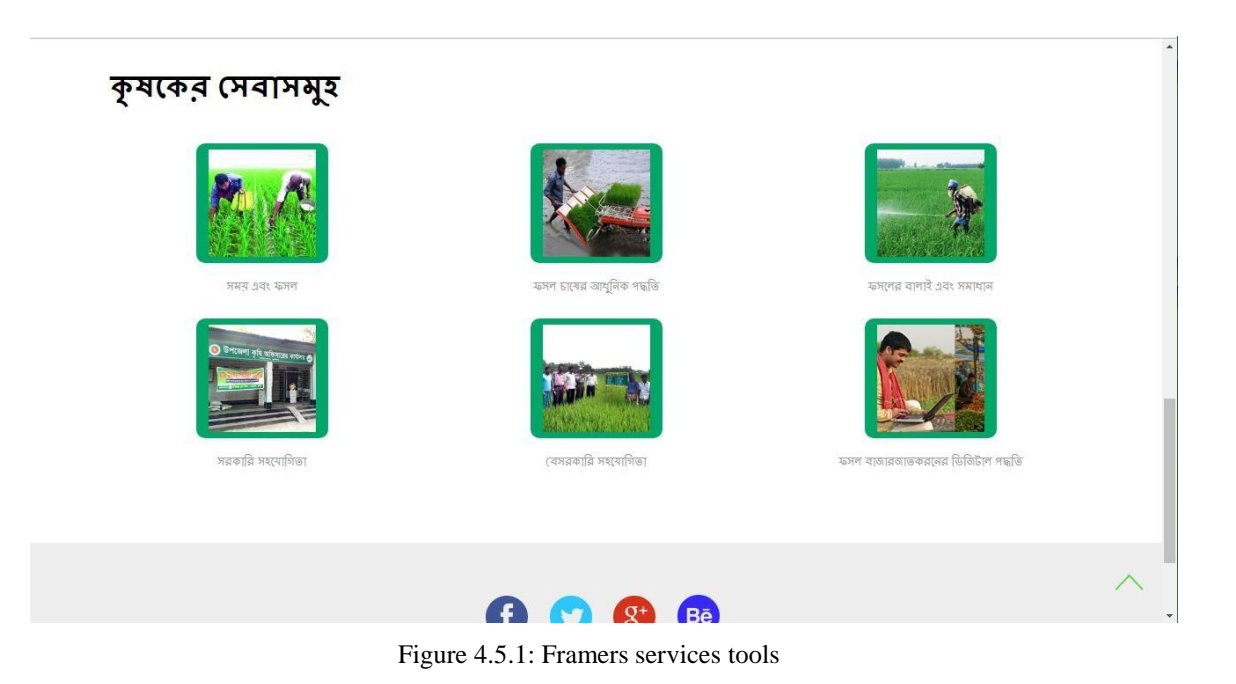

### **4.4 CSS**

Therefore, CSS is the style sheet language (Cascading Style Sheets). It is used to describe the presentation of documentation written by HTML. Such as XHTML, SVG, etc. CSS describes how the element should be rendered on screen and also CSS is one of the core languages of the open web and measuring across web browser.

### **4.5 BOOTSTRAP**

Bootstrap is a free and also open-source front-end web framework. It has HTML and CSS based design template for the forms, buttons, navigation, and another interface component. It is also known as JavaScript extensions. Unlike many earlier web frameworks, it anxiety itself with front-end development only.

### **4.6 JAVASCRIPT**

JavaScript is a high-level explain programming language that conform to the ECMA Script specification. It is a programming language that is separate as dynamic, weakly typed, prototype based and multi paradigm. The meaning of JavaScript is the amount of rules and also display a right structured JavaScript program.

# **4.7 JQUERY**

JQuery is a JavaScript function which is structured to describe HTML DOM tree traversal and control, like as handling, CSS animation, and also Ajax, etc. It's independent, where open-source software using the accepted MIT License. Web analysis show up that it is the most too big circulate JavaScript library by a large margin [6]

- JQuery is a little, quick JavaScript library.
- JQuery is period autonomic.
- JQuery mark "compose less accomplish more".

Here is the following critical of JQuery:

- HTML control
- DOM control
- DOM element selection
- CSS control
- HTML purpose techniques
- Extensibility through modules
- AJAX
- HTML event methods
- JSON Parsing

#### **4.8 Back-end-design**

The rational portion of the software occur in the back-end design. This is the most ultimate portion of the software. The entire software system get on it. Basically back-end mention server side system. There are many factor structure like the scripting languages or the server side language, Automated framework, security, authentication, authorization, data Parsing, data validating, data backups as wall . I displayed "Farmers cultivation management system" through Raw php and also use code igniter framework

### **4.9 PHP**

PHP is a basic purpose programming language mainly structured for web development. PHP is formed word for "PHP: Hypertext Preprocessor". PHP is an thoroughly take advantage of, open source scripting language. It is performs framework capacities, from records on a system it can make, open, read, form, and also close them. It can deal with structures, i.e. assemble information from records and also spare information to a document. PHP can encode information.

### **4.10 XAMPP**

XAMPP is a loosely and open-source web server resolution heaps. Most of the apache HTTP server, MariaDB database, and interpreters for scripts written in the PHP programming languages. XAMPP is a very easy to install and apache ordination for Linux, Windows, and Mac OS X etc.

# **4.12 Implementation requirements**

- The graph of the project is needed to execute in the web programming language using raw php.
- Propose database is My sql.
- Hosting service should be Linux based server.
- Cadastre information backup from the server.
- Login failed store in database.
- SQL injection needed to protect with string fleeing.
- Java script is used for form validation.
- Verifying cross-site scripting language.
- Disallowed link needed to restrain with maximum link limit.
- Error message should be shown.
- In the front end and also design bootstrap framework is needed.
- For evident view, different types of fonts and icons are raised from Google font and dreadful.

# **CHAPTER 5 IMPLEMENTATION AND TESTING**

### <span id="page-25-0"></span>**5.1 Database Implementation**

Because of managing raw php and MySQL I made the migration table which describes the object attribute and types of data. Since the MySQL, is the model database. For there is no direct sql query need the action. In this model, the data can be restrained if the user has the consent to input the data straight in the database. We used PHP my admin for DBMS. There are some tables in our DBMS which are

**Users Registration Table**: Information's such as full name, email, password, mobile, and status are saved in this table.

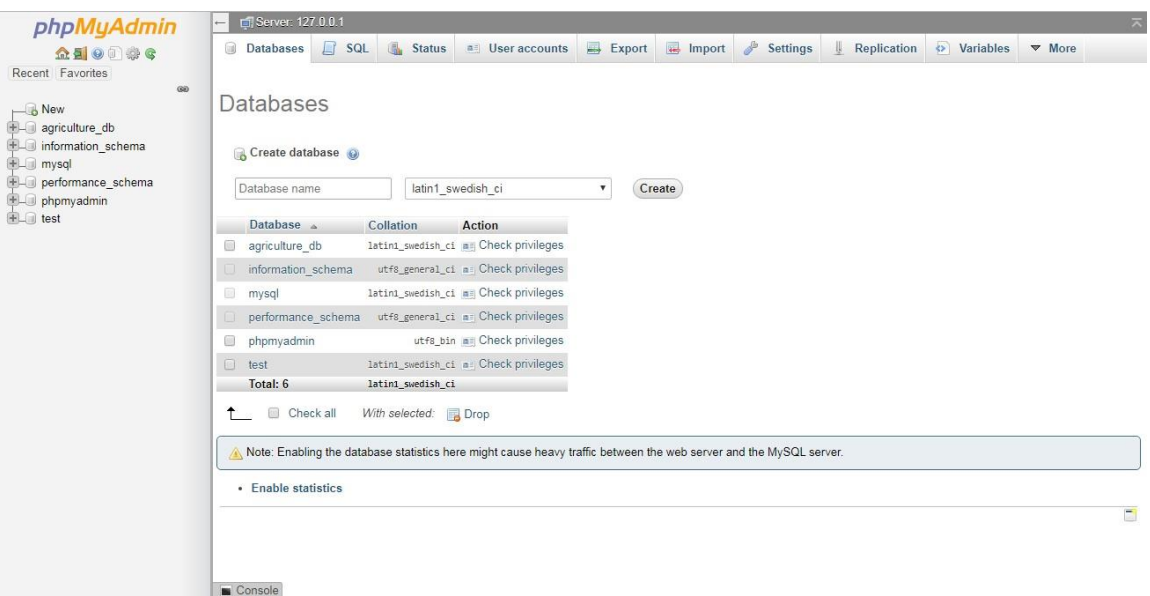

Figure 5.1.1: Database of all table

### **5.2 Front-end design implementation**

It is very presumed to make a simple UI design for all of candidates, we try make as simple as Possible. At present, many of device laptop and desktop Etc. I make my website useful so that user can look over from various scheme with a terminal scale of the website and without trouble connected. I make interface correlative and evidence over the help of html, css, javascript and jQuery system.

Here is the given some front-end design implementation

- Every type of the candidates must be participated by fill up the given knowledge field.
- User must be login manage their valid email and password.
- For the information update about user profile, all the user must be admit into the email and password for the indemnity intention.

## **5.3 Interaction Implementation**

Here is make my system I have executed useful UI for best candidates knowledge. In this project make things easy I use the ICON, text link, and button. The system design is user friendly.

## <span id="page-26-0"></span>**5.4 Testing Implementation**

Testing implementation is the method of checking the upcoming execution of a system, where checker or system constructor will see the instance and earmarked, is it executable or have a restriction.

© Daffodil International University 16

| Test case | Input        | Output      | Obtain        | Yes/no | Date      |
|-----------|--------------|-------------|---------------|--------|-----------|
|           |              |             | Output        |        |           |
| Login     | Email, pass  | successful  | successful    | yes    | 5-06-2019 |
| Password  | Incorrect    | warning     | Display       | yes    | 5-06-2019 |
|           | password     |             | warning       |        |           |
| Setting   | Edit, update | Display     | Show<br>and   | yes    | 6-08-2019 |
|           | delete       | information | all<br>update |        |           |
|           |              |             | system        |        |           |
|           |              |             | successfully  |        |           |

**Table 5.4.1 : Testing implementation**

### **5.5 Database Server and Administration Tools**

The database server qualify the fabric to store and restore information that will be take advantage of by the framework. The organization instrument qualify the database organization to roll out reinforcements or any important benefit to the site's database. One of our list is to diminish the expense of the framework. For this cause, we choice XAMPP server for our database needs. It is picked in light of the fact that it is a credit and highly well-known open source database framework that is accessible free for accuse and happens to a large number of valued organization instruments [10].

### **5.6 Web server**

Web server is a inflict software or hardware commonplace to present spouse software that can inflict world wide web client request. The web server can, in usual, comprise one or more websites. A web server execute incoming network insistence over http and various other involved draft.

### **5.7 PHP Server:**

This web server was structured to given application development. It may also be useful for testing benefit or for application decision that are run in restricted conditions. It is not extend to be a full-content web server. This is not to be used to public network. The PHP server enables the host PC's program to execute PHP code and view PHP website pages.

### **5.8 FTP Server:**

The FTP server enable registers to be alternate to the facilitate PC server take advantage of the document exchange convention. This should be possible by means of the web, which permission the web based business site's documents to be recovered from any area that has a web fraternity. The freeware war FTP FileZilla was to achieve the assignment of setting up a fully useful FTP site. The FTP webpage permitted the advance and testing of the site to be done from various area. The War RTP FileZilla go together a broad security highlight that surety that just approved clients access the site's documents. Validation is finished utilizing a username and secret word. The FTP FileZilla is accessible.

### **5.9 Test result and Reports**

This Test Report is needed to gleam testing results in a formal way, which gives an opportunity to estimate testing results quickly and also very faster. It is a information that bureau data received from an compensation test in an overall manner, describes the environmental or operating conditions, and also shows the comparison of test results with test objectives. The test report is very significant and it is needed to know the system . Itis a information that records data received through an appraisal execution. I need to check over many kinds of testing.

## **5.10 Admin Part and Owner part**

Owner can easily login with email and password and add people, and fix the price of this farmers cultivation management system.

| phpMyAdmin<br>企图 ◎ □ ● 6<br>Recent Favorites | <b>Browse</b>                      | Structure                                |                                        | SQL Search 3-c Insert                                                                          |                                        | Export            |                          | Import a Privileges                | Derations                                             | <b>Co</b> Tracking | $\nabla$ More |
|----------------------------------------------|------------------------------------|------------------------------------------|----------------------------------------|------------------------------------------------------------------------------------------------|----------------------------------------|-------------------|--------------------------|------------------------------------|-------------------------------------------------------|--------------------|---------------|
| GO                                           |                                    | Table structure                          | $\mathbb{Q}_m^{\square}$ Relation view |                                                                                                |                                        |                   |                          |                                    |                                                       |                    |               |
| $\overline{\mathsf{B}}$ New                  |                                    | # Name                                   | Type                                   | Collation                                                                                      | Attributes Null Default Comments Extra |                   |                          |                                    | Action                                                |                    |               |
| agriculture_db<br>$\Box$ New                 | 69.<br>$\overline{1}$              | admin id $\bullet$ int(15)               |                                        |                                                                                                |                                        | No None           |                          | AUTO INCREMENT                     | Change O Drop v More                                  |                    |               |
| +Lv admin profile<br>ELM content             | $\Box$ 2                           | user name                                |                                        | varchar(50) latin1 swedish ci                                                                  |                                        | No None           |                          |                                    | $\oslash$ Change $\oslash$ Drop $\triangledown$ More  |                    |               |
|                                              | $\Box$ 3                           | full name                                |                                        | varchar(50) latin1 swedish ci                                                                  |                                        | None<br><b>No</b> |                          |                                    | Change O Drop v More                                  |                    |               |
| <b>ELM</b> farmer info<br>ELM home_card      | $\Box$ 4                           | password                                 |                                        | varchar(50) latin1 swedish ci                                                                  |                                        | No None           |                          |                                    | $\oslash$ Change $\bigcirc$ Drop $\triangledown$ More |                    |               |
| ELA slider                                   | $\Box$ 5                           | email                                    |                                        | varchar(50) latin1 swedish ci                                                                  |                                        | No None           |                          |                                    | Change O Drop v More                                  |                    |               |
| <b>EL information</b> schema                 | $\Box$ 6                           | contact no                               |                                        | varchar(14) latin1 swedish ci                                                                  |                                        | Yes NULL          |                          |                                    | $\oslash$ Change $\oslash$ Drop $\triangledown$ More  |                    |               |
| EL mysql<br>performance schema               | $\Box$ 7                           | user type                                |                                        | varchar(20) latin1 swedish ci                                                                  |                                        | No None           |                          |                                    | Change O Drop v More                                  |                    |               |
| <b>ELE</b> phpmyadmin<br>$H$ test            |                                    | Check all<br>Remove from central columns |                                        | With selected: Browse Change O Drop Primary U Unique                                           |                                        |                   |                          |                                    | Index T Fulltext Add to central columns               |                    |               |
|                                              | <b>Bi</b> Add 1<br>Indexes $\odot$ | column(s)                                |                                        | <b>A</b> Print <b>A</b> Propose table structure <b>A C</b> Track table<br>after user type<br>۳ | Go                                     |                   | Move columns A Normalize |                                    |                                                       |                    |               |
|                                              | <b>Action</b>                      | Keyname                                  | Type                                   | Unique Packed Column                                                                           |                                        |                   |                          | Cardinality Collation Null Comment |                                                       |                    |               |
|                                              |                                    | Edit O Drop PRIMARY                      | <b>BTREE Yes</b>                       | <b>No</b>                                                                                      | admin id                               | $\circ$           | Α                        | <b>No</b>                          |                                                       |                    |               |
|                                              |                                    | Edit O Drop user name BTREE Yes          |                                        | No.                                                                                            | user name 0                            |                   | $\mathcal{A}$            | No.                                |                                                       |                    |               |
|                                              |                                    | Edit O Drop admin id BTREE Yes           |                                        | <b>No</b>                                                                                      | admin id 0                             |                   | A                        | No                                 |                                                       |                    |               |
|                                              |                                    | Create an index on 1                     |                                        | columns Go                                                                                     |                                        |                   |                          |                                    |                                                       |                    |               |

Figure 5.10.1: Admin part and Owner part

# **CHAPTER 6 CONCLUSION AND FUTURE SCOPE**

Here we are coming in the last chapter. In this part, we situation about our like and end. Here we experiment the posterior breadth and how it could have been something more.

### <span id="page-30-0"></span>**6.1 Discussion and Conclusion**

Finally, we have finished our task the online farmers cultivation management system. It was the interest of time to make a farmers cultivation management system in our country. The process will bring to connection between mentor and farmers through the admin. Agriculture has running a key role in the improvement of human courtesy. The type of the agriculture, they have developed, with the help of technology, it will raised to a new level and they will be more skilled then before.

### <span id="page-30-1"></span>**6.2 Scope for Further Developments**

In this project there are a lot of things chances to create it more user neighborly. Some future Scopes are discussed in the below.

- $\Box$  Create Android and iOS Apps of the helping system.
- $\Box$  Try to create live chat system.
- $\Box$  Update payment System with SSL
- $\Box$  In future our project will be anywhere in Bangladesh.
- $\Box$  In the future, we intend to implement an artificial intelligence which will put the feedback automatically in the future.
- $\Box$  Make sure that can submit an individual post within a time frame.

We will implement a notification system.

# <span id="page-31-0"></span>**APPENDIX**

### **Appendix A**

Project reflection**:** From spring 2019 semester I introduced my precession to create a farmers cultivation management system for the user. I imitated the project for the improve to performance and follow up my creation and reach to my intension. Wholesale buyer also can use this and it will save valuable times as well. I imitated the process to counsellor my system, with the hard work and take more time to complete my project.

The project "online farmers cultivation management system" will very much favorable for both owners and buyer to communicate and also easy to use. The user will take a proper information. That they will able to perform the task easily and solve the many problem with through this website.

So we believe that my "Online farmers cultivation management system" will be able to certain and precious site for our society.

# **Appendices B**

# **Combination and acronyms**

HTML: Hypertext Markup Language. PC: Personal Computer. CSS: Cascading Style Sheets. PHP: Hypertext Preprocessor. Framework: Code Igniter PHP VI: Visual Instrument. DOM: Document Object Model. AJAX: Asynchronous JavaScript and XML. JSON: JavaScript Object Notation. XAMPP: Cross-Platform (X), Apache (A), MySQL (M), PHP (P) and Perl (P). UX: User Experience. SDLC: The systems development life cycle. RTP: [Real-time Transport Protocol.](https://en.wikipedia.org/wiki/Real-time_Transport_Protocol) FTP: File Transfer Protocol

DBMS: Database Management System.

# **REFERENCES**

<span id="page-33-0"></span>[1] Learn about Use Case Modeling and Description, Available at

<[<http://www.utm.mx/~caff/doc/OpenUPWeb/openup/guidances/concepts/use\\_case\\_model\\_CD178AF9.ht](http://www.utm.mx/~caff/doc/OpenUPWeb/openup/guidances/concepts/use_case_model_CD178AF9.ht) ml >>, last accessed on 3-1-2019 at 10:00Am.

[2] Learn about HTML, Available at https://developer.mozilla.org/en-US/docs/Learn/HTML >>, Last accessed on 03-10-2019 at 11:00am.

[3] Learn about CSS, Available at << https://developer.mozilla.org/en-US/docs/Web/CSS >>, last accessed on 03-10-2019 at 12:10pm.

[4] Learn about BOOTSRAP, Available at << https://en.wikipedia.org/wiki/Bootstrap\_ (front-end framework) >>, Last accessed on 03-11-2019 at 09:00am.

[5] Learn about JAVASCRIPT, Available at << [https://developer.mozilla.org/en-US/docs/Web/JavaScript](https://javascript.info/) [/>](https://javascript.info/)>, Last accessed on 03-11-2019 at 10:00am.

[6] Learn about JQUERY, Available at << https://en.wikipedia.org/wiki/JQuery >>, Last accessed on 03-12- 2019 at 9:00pm.

[7] Learn about PHP, Available at << https://en.wikipedia.org/wiki/PHP >>, Last accessed on 03-14-2019 at 10:00pm.

[8] Learn about XAMPP, Available at << https://en.wikipedia.org/wiki/XAMPP >>, Last accessed on 03- 15-2019 at 07:00pm.

[9] Learn about Interaction Design and UX, Available at << https://www.interactiondesign.org/literature/topics/interaction-design >>, last accessed on 03-16-2019 at 10:00am.

[10] Learn about Database Server and Administration Tools, Available at <<https://en.wikipedia.org/wiki/XAMPP>>, last accessed on 03-17-2019 at 02:00pm.

[11] Learn about Web Server, Available at << [https://en.wikipedia.org/wiki/XAMPP>](https://en.wikipedia.org/wiki/XAMPP)>, last accessed on 03- 18-2019 at 11:00am.

[12] Learn about PHP Server, Available at << [http://php.net/>](http://php.net/)>, Last accessed on 03-19-2019 at 10:00pm.

[13] Learn about FTP Server, Available at << https://htmlcolorcodes.com/ >>, Last accessed On 03-20-2019 at 11:00pm.